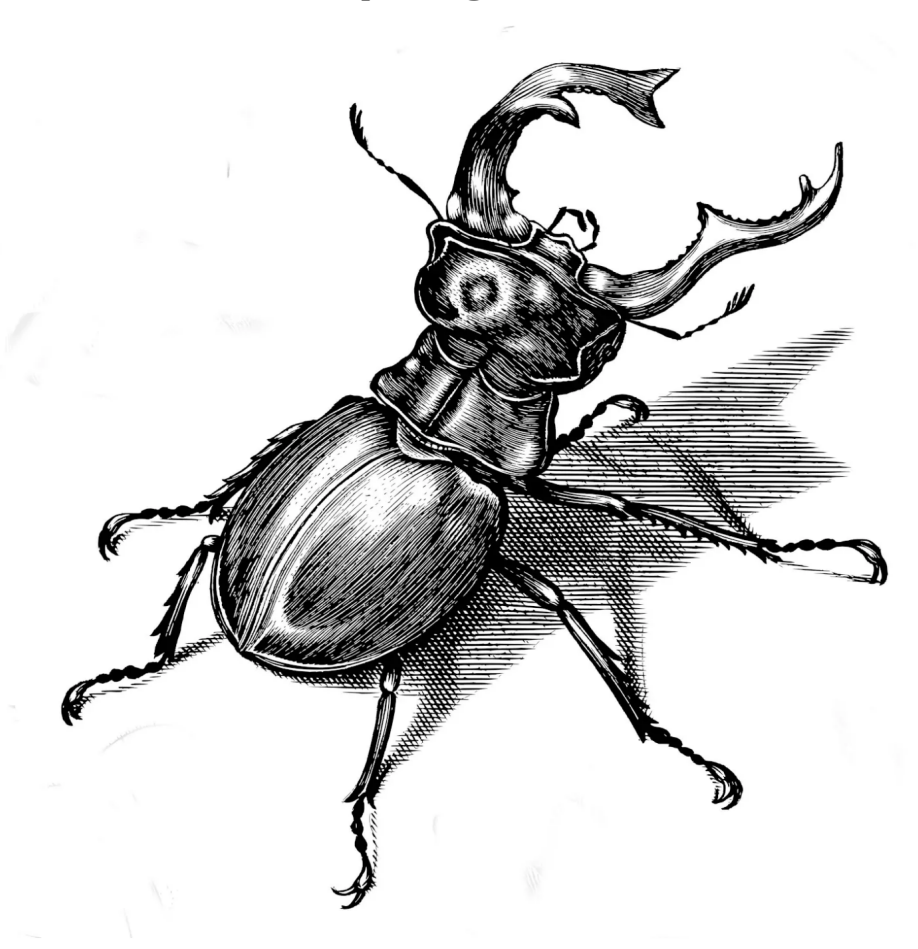

Cómo usar Pandoc para generar documentación

# Guía de uso de Pandoc

Markdown y LaTeX para

# documentación profesional

SOLOCONLINUX<sup>!</sup>

Luis Gutiérrez López

# GUÍA DE USO DE PANDOC

Cómo usar Pandoc para generar documentación

Luis Gutiérrez López https://soloconlinux.org.es

Marzo 2024

#### **Resumen**

Una guía sencilla sobre cómo escribir libros y artículos usando Markdown y algo de IATEX. Domina el poder de *Pandoc* para generar documentación con un estilo profesional.

# **Índice**

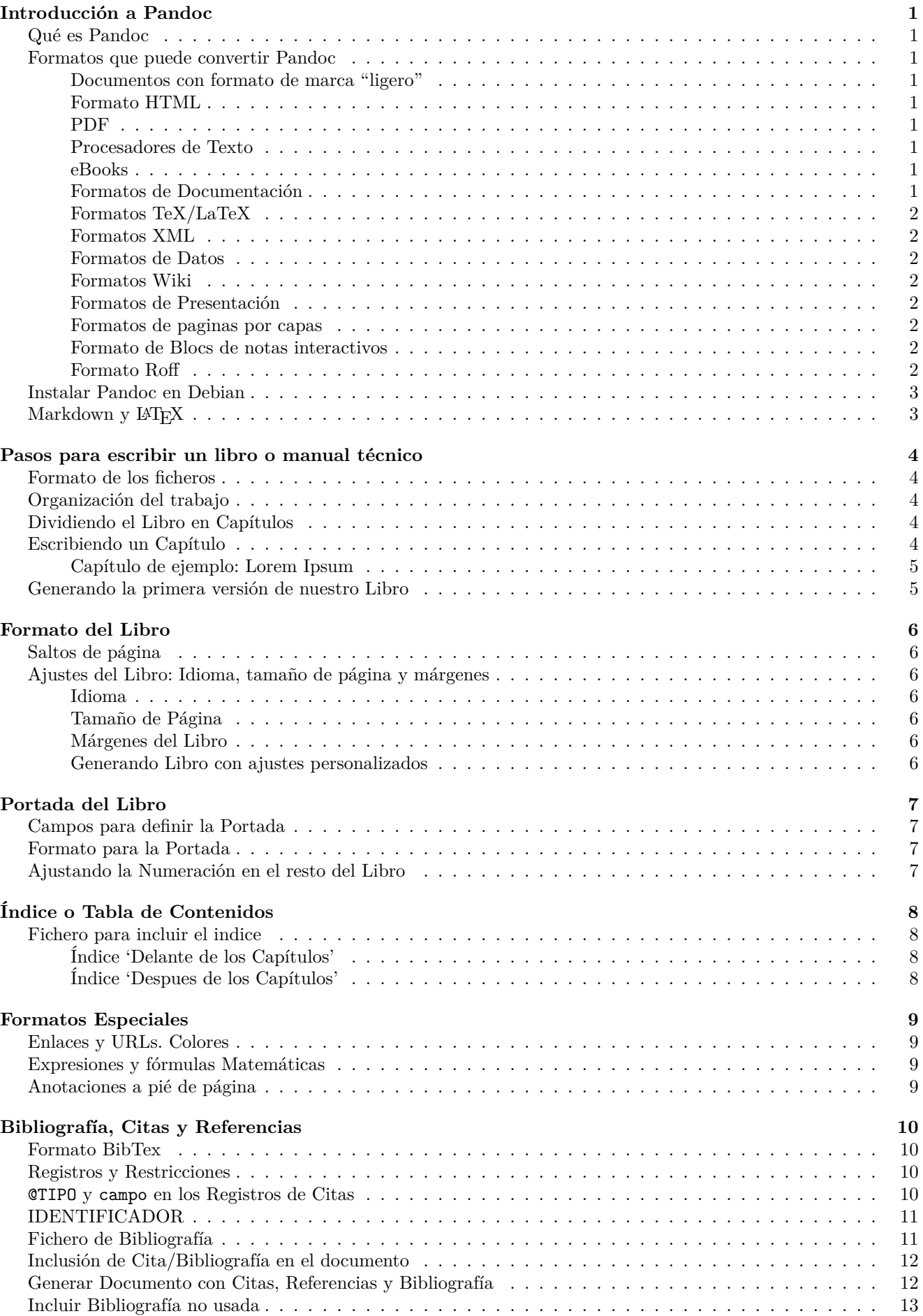

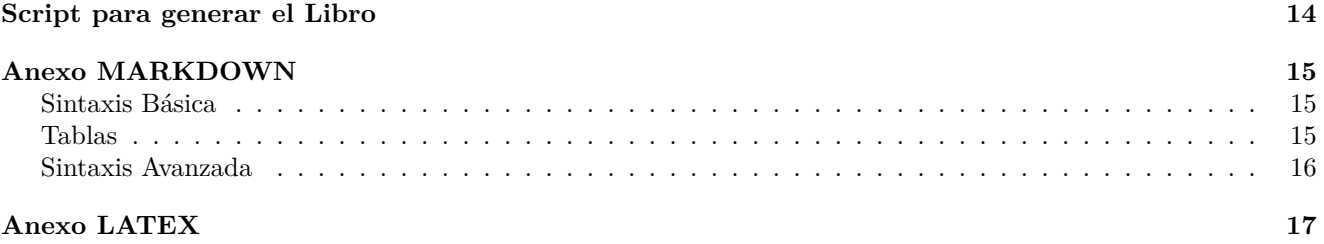

# <span id="page-4-0"></span>**Introducción a Pandoc**

#### <span id="page-4-1"></span>**Qué es Pandoc**

Pandoc es una aplicación que se define como el *"convertidor universal de documentos"*.

Si necesitas convertir de un tipo de documento a otro Pandoc es la herramienta que necesitas.

#### <span id="page-4-2"></span>**Formatos que puede convertir Pandoc**

Pandoc puede convertir entre numerosos tipos de ficheros, aunque en no todos los sentidos.

Sentido de la conversión Desde/Hacia formato **←→** Hacia formato **→** Desde formato **←**

#### <span id="page-4-3"></span>**Documentos con formato de marca "ligero"**

- ←→ Markdown (incluyendo CommonMark y GitHub-flavored Markdown)
- $\leftarrow \rightarrow$  reStructuredText
- $\rightarrow$  AsciiDoc
- ←→ Emacs Org-Mode
- $\leftarrow \rightarrow$  Emacs Muse
- $\leftarrow \rightarrow$  Textile
- $\rightarrow$  Markua
- $\leftarrow$  txt2tags
- $\leftarrow \rightarrow$  djot

#### <span id="page-4-4"></span>**Formato HTML**

- $\longleftrightarrow$  HTML5
- $\leftarrow \rightarrow$  (X)HTML 4
- $\rightarrow$  Chunked HTML

#### <span id="page-4-5"></span>**PDF**

 $\rightarrow$  Mediante herramientas auxiliares como pdflatex, lualatex, xelatex, latexmk, tectonic, wkhtmltopdf, weasyprint, prince, pagedjs-cli, context ó pdfroff.

#### <span id="page-4-6"></span>**Procesadores de Texto**

- ←→ Microsoft Word docx
- ←→ Rich Text Format RTF
- ←→ OpenOffice/LibreOffice ODT

#### <span id="page-4-7"></span>**eBooks**

- $\leftarrow \rightarrow$  EPUB version 2 ó 3
- $\leftarrow \rightarrow$  FictionBook2

#### <span id="page-4-8"></span>**Formatos de Documentación**

- $\rightarrow$  GNU TexInfo
- $\leftarrow \rightarrow$  Haddock markup

#### <span id="page-5-0"></span>**Formatos TeX/LaTeX**

- $\leftarrow \rightarrow$  LaTeX
- $\rightarrow$  ConTeXt

#### <span id="page-5-1"></span>**Formatos XML**

- ←→ DocBook version 4 ó 5
- $\longleftrightarrow$  JATS
- $\leftarrow$  BITS
- $\rightarrow$  TEI Simple
- $\rightarrow$  OpenDocument XML

#### <span id="page-5-2"></span>**Formatos de Datos**

- ← Tablas CSV
- $\leftarrow$  Tablas TSV

#### <span id="page-5-3"></span>**Formatos Wiki**

- ←→ MediaWiki markup
- ←→ DokuWiki markup
- ← TikiWiki markup
- ← TWiki markup
- ← Vimwiki markup
- $\rightarrow$  XWiki markup
- $\rightarrow$  ZimWiki markup
- $\longleftrightarrow$ Jira wiki markup
- ← Creole

#### <span id="page-5-4"></span>**Formatos de Presentación**

- $\rightarrow$  LaTeX Beamer
- $\rightarrow$  Microsoft PowerPoint
- $\rightarrow$  Slidy
- $\rightarrow$  reveal.js
- $\rightarrow$  Slideous
- $\rightarrow$  S5
- $\rightarrow$  DZS<br>lides

#### <span id="page-5-5"></span>**Formatos de paginas por capas**

- $\rightarrow$  InDesign ICML
- $\leftarrow \rightarrow$  Typst

#### <span id="page-5-6"></span>**Formato de Blocs de notas interactivos**

 $\leftarrow \rightarrow$  Jupyter notebook (ipynb)

#### <span id="page-5-7"></span>**Formato Roff**

- $\leftarrow$  → roff man
- $\rightarrow$  roff ms

#### <span id="page-6-0"></span>**Instalar Pandoc en Debian**

En Debian es muy sencillo instalar Pandoc y el resto de herramientas para que quede correctamente configurado.

Simplemente abre la terminal y ejecuta:

sudo apt -y install pandoc texlive texlive-lang-spanish texlive-xetex

#### <span id="page-6-1"></span>**Markdown y LATEX**

Una de las ventajas de Pandoc es que permite mezclar diferentes tipos de ficheros y luego generar el resultado final en el tipo de documento que desees.

Hasta no hace mucho, la manera de escribir una tesis, un artículo académico o una documentación técnica correctamente formateada era usar LATEX. Con LaTeX, los documentos quedan perfectamente generados, pero tiene una curva de aprendizaje alta.

Con Pandoc, sólo tenemos que ocuparnos de escribir el texto y dejar que se ocupe el propio programa de generar el documento final, incluyendo números de páginas, índices, tablas de contenido, bibliografía, imágenes con textos al pie, lista de imágenes, pies de página, etc.

La manera más sencilla para escribir una artículo para procesarlo con Pandoc es escribir en formato *Markdown*, que tiene una sintaxis fácil de recordar, con un simple editor de texto plano puedes comenzar a escribir.

Cuando necesitemos realizar alguna cosa complicada, podemos hacer uso de un poco de sintasix LATEXpara ello.

#### **Pasos para escribir un libro o manual técnico**

<span id="page-7-0"></span>Vamos a necesitar un editor de texto plano:<sup>1</sup> vim, nano, joe, pluma, geany, gedit o incluso puedes usar el editor de un IDE como Codium o VSCode.

El alcance de esta guía no es crear un libro con una portada espectacular u otras opciones llamativas, ya que nos alejaría del objetivo de apr[en](#page-7-5)der a generar un libro de una forma sencilla.

#### **Formato de los ficheros**

Para escribir todo el texto de nuestro libro, usaremos texto plano y usaremos la sintaxis *Markdown* para formatear el texto (negrita, cursiva, etc), incluir tablas e imágenes u opciones avanzadas como notas a pie de página.

<span id="page-7-1"></span>Si no conoces *Markdown* en las última página del libre se incluye un Anexo con un resumen de la sintaxis necesaria para usar Markdown.

#### **Organización del trabajo**

La mejor manera de organizar la escritura de tu libro es crear un directorio en el que ir dejando todos los ficheros que formen parte del mismo: ficheros de texto en formato markdown, imágenes e incluso algun script sencillo que ayude a generar el documento final.

<span id="page-7-2"></span>Creamos nuestro directorio de trabajo y nos cambiamos a él:

mkdir ~/Libro cd ~/Libro

#### **Dividiendo el Libro en Capítulos**

Para facilitar la escritura, corrección o incluso poder reordenar los capítulos, lo mejor es dividir cada una de sus partes en varios ficheros.

<span id="page-7-3"></span>Crea un fichero por cada capítulo o sección que vaya a tener tu libro.

Suponiendo que vayamos a tener 8 capítulos en nuestro libro, podemos dejarlos creados en blanco<sup>2</sup> y luego irlos editando posteriormente para completar su contenido:

```
# Instruccion para crear de una sola vez los Capitulos del 01 al 08:
touch Capitulo-{01..08}.md
```
El usar una numeración de dos dígitos, nos permite disponer de hasta 99 capítulos. Otra ventaja de usar un nombre genérico para identificar los capítulos en vez ponerles un nombre con el contenido, es que podremos usar un comodín en nuestro script para generar el libro.

#### **Escribiendo un Capítulo**

Dentro de cada fichero correspondiente a un capítulo usaremos los identficadores de tipo *cabecera* de Markdown para organizar por secciones y subsecciones la parte interna de cada capítulo.

<span id="page-7-4"></span># Sección

# SubSección

### Apartado

Podemos usar una estructura dentro de cada capítulo con el nivel de profundidad que deseemos:

Nivel 1: # - Nivel 2: ## - Nivel 3: ### - Nivel 4: #### - Nivel 5: ##### - etc.

Aunque lo habitual es no necesitar llegar hasta más allá del tercero: ###

Para separar párrafos de texto en Markdown es obligatorio dejar un salto de línea en blanco entre párrafo y párrafo.

También se recomienda dejar un salto de línea entre las secciones y texto que se escribe a continuación.

<sup>1</sup> texto plano o texto simple y básico que no tiene ningún formato.

<span id="page-7-5"></span><sup>2</sup>Fichero en blanco, vacio o sin contenido. Si está en blanco Pandoc no lo usará.

#### <span id="page-8-0"></span>**Capítulo de ejemplo: Lorem Ipsum**

Un ejemplo usando *Lorem Ipsum* para ver como se puede escribir un capítulo:

# Capitulo 1: Lorem Ipsum

> Neque porro quisquam est qui dolorem ipsum quia dolor sit amet, consectetur, adipisci velit... - Cicero. Año 45 antes de Cristo.

## ¿Qué es Lorem Ipsum?

\*\*Lorem Ipsum\*\* es simplemente el \*texto de relleno\* de las imprentas y archivos de texto.

Lorem Ipsum ha sido el texto de relleno estándar de las industrias desde el año 1500, cuando un impresor (N. del T. persona que se dedica a la imprenta) desconocido usó una galería de textos y los mezcló de tal manera que logró hacer un libro de textos especimen.

No sólo sobrevivió 500 años, sino que tambien ingresó como texto de relleno en documentos electrónicos, quedando esencialmente igual al original.

Fue popularizado en los 60s con la creación de las hojas "Letraset", las cuales contenian pasajes de Lorem Ipsum, y más recientemente con software de autoedición, como por ejemplo Aldus PageMaker, el cual incluye versiones de Lorem Ipsum.

#### <span id="page-8-1"></span>**Generando la primera versión de nuestro Libro**

Desde la terminal simplemente tendremos que indicar a Pandoc los ficheros de entrada que van a ser todos nuestros fichero Capitulo-*nn* y con el parámetro -o indicaremos el fichero de salida con la extensión deseada:

pandoc Capitulo\*.md -o Libro.pdf

# <span id="page-9-0"></span>**Formato del Libro**

Podemos ir completando varios capítulos de nuestro libro e ir comprobando como se genera el fichero PDF de nuestro Libro.

#### <span id="page-9-1"></span>**Saltos de página**

Cuando escribimos los capítulos, seguramente nos interese que dada uno de ellos al generarse el libro final, comience en una nueva página.

Para forzar un **salto de página** al procesar los ficheros mediante *Pandoc* usaremos una sentencia de LATEXpara realizar esto:

#### \newpage

Este comando de LaTeX lo pondremos al final del texto de nuestro Capítulo.

#### <span id="page-9-2"></span>**Ajustes del Libro: Idioma, tamaño de página y márgenes**

Pandoc genera por defecto los documentos en formato "Americano" y será necesario indicar mediante parámetros como queremos ajustar el formato final del documento.

#### <span id="page-9-3"></span>**Idioma**

Para ajustar el idioma usaremos la opción *lang*:

-V lang=es

#### <span id="page-9-4"></span>**Tamaño de Página**

Para forzar a Pandoc a que el documento final se ajuste al formato A4 usaremos una de las opciones que nos permite *geometry*:

-V geometry:a4paper

#### <span id="page-9-5"></span>**Márgenes del Libro**

Para personalizar los márgenes del documento final a generar usaremos otra de las opciones que nos permite el parámetro *geometry*:

#### -V geometry:margin=2cm

Este comando nos permite ajustar **todos los márgenes** a 2 cm.

Si necesitamos personalizar **cada uno de los márgenes** usaremos los siguientes parámetros al usar Pandoc:

- Margen Superior: -V geometry:top=Xcm
- Margen Inferior: -V geometry:bottom=Xcm
- Margen Izquierdo: -V geometry:left=Xcm
- Margen Derecho: -V geometry:right=X cm

#### <span id="page-9-6"></span>**Generando Libro con ajustes personalizados**

Conociendo estos valores podemos usar de nuevo *Pandoc* para generar el Libro y que se ajuste a nuestras especificaciones:

pandoc -V lang=es -V geometry:a4paper -V geometry:margin=2cm Capitulo\*.md -o Libro.pdf

# <span id="page-10-0"></span>**Portada del Libro**

Para la creación de una portada usaremos una serie de parámetros en LATEXque automatizarán todo el proceso al ser procesados por *Pandoc*:

#### <span id="page-10-1"></span>**Campos para definir la Portada**

Creamos un fichero de nombre *Portada.md* y escribimos en él lo siguiente:

```
---
title: TITULO DE NUESTRO LIBRO/ARTÍCULO
subtitle: Un subtítulo corto que amplie la información
author: Nombre/Apellidos del Autor
date: Fecha (o incluso la texto de la fecha)
abstract: |
         Un resumen de varias lineas en las que se explique
          con mayor detalle el contenido del libro.
          Si quieres varias lineas en el resumen acuerdate
          de dejar una linea en blanco entre ellas.
---
```
Es importante dejar *encerrado* entre 3 guiones los campos que quieres que se interpreten para generar la Portada.

Ampliamos el comando de *pandoc* e incluimos entre los ficheros a leer nuestra portada para generar el Libro:

pandoc -V lang=es -V geometry:a4paper -V geometry:margin=2cm Portada.md Capitulo\*.md -o Libro.pdf

#### <span id="page-10-2"></span>**Formato para la Portada**

El documento generado incluye nuestra Portada, pero ha quedado unido al resto de documentos y capítulos.

Vamos a incluir al final del fichero de la portada dos comandos LATEXpara ajustar correctamente la Portada:

#### \thispagestyle{empty}

#### \pagebreak

*thispagestyle*: Define el estilo por defecto de una página. En nuestro caso lo definimos como vacio *empty*. De esta forma no aparece por ejemplo la numeración en la Portada

*pagebreak*: Fuerza un salto de página despues de imprimir la Portada.

#### <span id="page-10-3"></span>**Ajustando la Numeración en el resto del Libro**

Aunque hemos incluido en el fichero de Portada.md una etiqueta LATEXpara indicar que use ningún estilo, la portada se sigue contabilizando para para numerar el resto de páginas.

Podemos usar una instrucción de LaTex para indicar en cualquier parte de nuestro documento el valor de la numeración a partir de esa página.

En nuestro caso vamos a editar el fichero Capitulo-01.md y vamos a indicar que el contador de paginas se inicie a partir de esa página con un valor de 1.

Al principio del fichero inserta el comando LATEXpara el *contador*:

\setcounter{page}{1}

# <span id="page-11-0"></span>**Índice o Tabla de Contenidos**

Pandoc puede generar automaticamente un índice de todo el Libro, simplemente se encarga de procesar cada nivel de Secciones y Subsecciones para hacerlo.

Pandoc usa la estructura de *arbol* que se genera con # ## ### ... etc

#### <span id="page-11-1"></span>**Fichero para incluir el indice**

La forma más facil de poder situar el índice o tabla de contenidos (*toc*) en nuestro libro es mediante un nuevo fichero en el que incluiremos las instrucciones LATEXque permiten generarlo automáticamente.

Crea un fichero y llamalo Indice.md, dentro de él incluye el siguiente contenido:

```
\pagebreak
\tableofcontents
\thispagestyle{empty}
\pagebreak
```
**tableofcontents** es la instrucción LATEXque nos permite generar el Índice

El resto de comandos que ves son simplemente para quitar formato y hacer que este índice estés en páginas separadas cuando se genere.

A la hora de lanzar el comando pandoc podemos indicar en que posición queremos que quede situado nuestro índice.

#### <span id="page-11-2"></span>**Índice 'Delante de los Capítulos'**

Para incluir el índice justo despues de la portada y delante de los capítulos de nuestro libro usaremos:

```
pandoc -V lang=es -V geometry:a4paper -V geometry:margin=2cm \
   Portada.md Indice.md Capitulo*.md -o Libro.pdf
```
#### <span id="page-11-3"></span>**Índice 'Despues de los Capítulos'**

Para incluir el índice despues de generar todos los capítulos, modificaremos orden de tratamiento de los ficheros:

```
pandoc -V lang=es -V geometry:a4paper -V geometry:margin=2cm \
   Portada.md Capitulo*.md Indice.md -o Libro.pdf
```
#### **Formatos Especiales**

#### **Enlaces y URLs. Colores**

<span id="page-12-0"></span>Mediante *Markdown* podemos incluir URL hacia páginas web externas en nuestros artículos.

<span id="page-12-1"></span>Un ejemplo sencillo sería:

[Ir a SoloConLinux](https://soloconlinux.org.es)

Cuando se genere el PDF, el documento tendrá un acceso para abrir la URL indicada.

Sin embargo no es fácil de distinguir estos enlaces entre el texto del documento.

Además el propio Índice, también dispone de accesos para ir de una parte del libro a otra.

Para *colorear* los enlaces, Pandoc dispone de parámetros que permiten cambiar los colores:

- -V colorlinks=true
- -V linkcolor=black
- -V urlcolor=blue
	- *colorlinks*: Define si se colorean o no los enlaces
	- *linkcolor*: Color de enlaces internos del documento
	- *urlcolor*: Color de los enlaces externos

Una vez que apliquemos los colores las URL quedarán con el color deseado:

Ir a SoloConLinux

#### **Expresiones y fórmulas Matemáticas**

[Pandoc soporta la](https://soloconlinux.org.es) inclusión de fórmulas matemáticas, simplificando mucho la sintaxis de LATEX.

<span id="page-12-2"></span>Para incluir una formula matemática, se utilizan los símbolos \$ para envolver la expresión matemática.

Si una fórmula se escuentra entre texto se escribe usando \$formula\$.

Por ejemplo para escribir  $E = mc^2$  usaríamos \$E=mc^2\$ para que se muestre.

Si una fórmula es compleja o puede ocupar varias líneas se usa \$\$ como apertura y cierre de la fórmula: \$\$

 $P(\theta|\textbf{D}) = P(\theta) \frac{P(\textbf{D} |\theta)}{P(\textbf{D})}$ \$\$

Genera la siguiente formula:

$$
P(\theta|\mathbf{D}) = P(\theta) \frac{P(\mathbf{D}|\theta)}{P(\mathbf{D})}
$$

#### **Anotaciones a pié de página**

usaremos la etiqueta [^n] *Markdown* que nos permite incluir anotaciones.

<span id="page-12-3"></span>En cualquier parte de un capítulo podemos incluir una anotación de una forma muy sencilla:

... bla bla bla[^1] bla bla bla

[^1]: Texto del pie de página

#### bla bla bla ...

Para tener localizada facilmente la *anotación* tras incluir la etiqueta [^n] en el texto, te recomiendo que dejes un salto de línea al acabar ese párrafo e incluyas el texto del pie de página a continuación.

Luego continua escribiendo el texto de ese capítulo o sección normalmente, Pandoc se encargará de situar el *pié de página* de forma automática en el documento.

 ${}^{3}\mathrm{P}$ uedes escribir el texto de la anotación en cualquier parte del documento.

# <span id="page-13-0"></span>**Bibliografía, Citas y Referencias**

Una parte importante de un libro, ensayo o publicación son las Citas, Referencias y Bibliografía usada.

Si quieres usar e incluir en tu libro esta opción, lo recomendable es preparar un fichero en el que guardes toda la información que vayas recopilando para poder usarla en cualquier momento.

El formato más sencillo para usar con Pandoc es el fomato **BibTeX** es un fichero de texto con extensión *.bib* que usa los datos estructurados de una forma especial.

#### <span id="page-13-1"></span>**Formato BibTex**

Veamos el formato de un fichero BitTeX para un registro y que datos puede contener.

Se puede escribir con 2 formatos:

• Formato de llaves  $\{\}$ 

```
@TIPO{IDENTIFICADOR
```

```
campo1={Texto campo1},
   campo2={Texto campo2},
   ...
   campoN={Texto campoN}
}
```

```
• Formato de cadena de texto " "
```

```
@TIPO{IDENTIFICADOR
```

```
campo1="Texto campo1",
   campo2="Texto campo2",
   ...
   campoN="Texto campoN"
}
```
#### <span id="page-13-2"></span>**Registros y Restricciones**

Puedes escribir tantos registros como necesites para tener tu fichero de citas y referencias, puede ser lo extenso que desees.

Sin embargo debes de cumplir siempre al menos estas 2 normas:

- Deja un salto de línea entre registro y registro.
- No repitas el valor del IDENTIFICADOR.

#### <span id="page-13-3"></span>**@TIPO y campo en los Registros de Citas**

@TIPO: Sirve para identificar el tipo de información que va a contener ese registro, un fichero BitTeX puede contener registros de diferentes tipos.

campo: Cada *tipo* necesita unos campos mínimos obligatorios. Además puedes incluir otros campos opcionales, estos campos opcionales son diferentes según sea el @TIPO usado.

#### **Lista de @TIPOS y campos**

• **@article**: Un Artículo de un diario, periódico o revista.

Obligatorio: author/editor, title, journal, year, volume Opcionales: number, pages, month, doi, note, key

• **@book**: Un libro con una editorial.

```
Obligatorio: author/editor, title, publisher, year
Opcionales: volume/number, series, address, edition, month, note, key, url
```
• **@booklet**: Una obra impresa y encuadernada, pero sin editor o institución que la patrocine.

```
Obligatorio: title
Opcionales: author, howpublished, address, month, year, note, key
```
• **@conference** y **@inproceedings**: Artículo de un Congreso.

```
Obligatorio: author, title, booktitle, year
Opcionales: editor, volume/number, series, pages, address, month, organization, publisher, note, key
 • @inbook: Parte de un libro (generalmente sin título), como por ejemplo un capítulo, sección o un grupo de
   páginas.
Obligatorio: author/editor, title, chapter/pages, publisher, year
Opcionales: volume/number, series, type, address, edition, month, note, key
 • @manual: Manual o Documentación técnica.
Obligatorio: title
Opcionales: author, organization, address, edition, month, year, note, key
 • @mastersthesis y @phdhtesis: Una Tesis Fin de Grado o de Doctorado.
Obligatorio: author, title, school, ye'ar
Opcionales: type, address, month, note, key
 • @misc: Si no hay nada que te encaje para una cita o referencia.
Obligatorio: NINGUNO
Opcionales: author, title, howpublished, month, year, note, key
 • @proceedings: Actas de una Conferencia
Obligatorio: title, year
Opcionales: editor, volume/number, series, address, month, publisher, organization, note, key
 • @techreport: Informe técnico publicado por una escuela o institución, que puede pertenecer a una serie.
Obligatorio: author, title, institution, year
Opcionales: type, number, address, month, note, key
 • @unpublished: Un documento con título y autor, pero no publicado formalmente.
```
Obligatorio: author, title, note Opcionales: month, year, key

#### <span id="page-14-0"></span>**IDENTIFICADOR**

Es una cadena de texto que te puedes inventar, escoge una que sea fácil de ecordar para cuando la vayas a usar dentro de tu libro.

En tu fichero de bibliografía puedes incluir todos los registros de citas, referencias o bibliografía que necesites.

Sólo es necesario que el valor que uses como *IDENTIFICADO*R para cada registro sea único.

Ejemplos de IDENTIFICADOR:

```
citaEinsteinEducacion
citaEinsteinImaginacion
unix2003
lengC1978
crg1752
darwin1859
irc1988
```
#### **Fichero de Bibliografía**

Para identificar un fichero de bibliografía usaremos la extensión **.bib**

Creamos el fichero Bibliografía.bib en donde vamos a incluir nuestros registros:

```
@book{cic45ac,
author={Cicero},
title={Finnibus Bonorum et Malorum},
year={45 AC},
note={Cicero o Cicerón fue un orador, estadista y escritor romano.
       Se recomienta leer la obra Tusculanes}
}
```

```
@article{bth1763,
 author={Bayes, Thomas},
 title={An Essay towards solving a Problem in the Doctrine of Chances},
 journal={Publicaciones de la Royal Society},
year={1763}
}
@booklet{lgl2024,
title={Guía de Publicación con Pandoc},
 author={Gutiérrez López, Luis},
howpublished={Blog SoloConLinux},
month={Marzo},
 year={2024},
 note={Una publicación detallada en el que se explica paso
      a paso como elaborar una publicación con Pandoc
      }
}
@manual{latex1984,
title={LaTeX: A Practical Macro Library for Tex},
 author={Lamport Leslie and Michel Goossens and Frank Mittelbach and Alexander Samarin},
year={1984}
}
```
#### **Inclusión de Cita/Bibliografía en el documento**

Para usar e incluir una cita en la parte del documento que deseemos simplemente debemos escribir el IDENTIFI-CADOR que hemos creado pero precedido de una arroba:

@MiID

Veamos un ejemplo de cita incluida en un fragmento de texto:

```
...
por el matemático inglés Thomas Bayes (1702-1761)
y publicada póstumamente en 1763. @bth1763
...
```
Para resaltar una cita dentro del texto puedes usar código *Markdown*, de esa forma tu cita se verá claramente que no forma parte del texto normal.

2 ejemplo de citas, escritas como *subíndice* y *superíndice*

```
...
y publicada póstumamente en 1763. ~@bth1763~ ^@bth1763^
...
```
#### <span id="page-15-0"></span>**Generar Documento con Citas, Referencias y Bibliografía**

Un detalle importante a la hora de indicar a *Pandoc* que nos incluya en nuestro documento final las citas, es que por defecto se imprimen **siempre al final del documento**.

Además se incrustan en el documento sin ningún separador o indicador que nos permita saber de que se trata.

Para solventar este problema nos vamos a crear un documento al que vamos a poner de nombre \*\*Bibliografica.md\* en el que incluiremos una cabecera de sección para que quede con el mismo estilo que el resto del libro.

El contenido de este fichero sera:

# Bibliografía. Citas y Referencias

Para que *Pandoc* incruste y use nuestra base de datos de bibliografía deberemos usar el siguiente parámetro:

```
--bibliography=bibliografia.bib --citeproc
```
#### **Incluir Bibliografía no usada**

Por defecto *Pandoc* sólo incluirá al final del documento una referencia de las citas que localice en el documento.

Si nos interesa que se muestren otras citas no usadas podemos forzarlo usando en nuestro fichero *Bibliografia.md* la siguiente sintasix:

-- nocite: | @idAAA @idBBB @idCCC ...

En donde @idAAD, @idBBB e @idCCC son citas que queremos que se muestren aunque no las hayamos citado.

Si queremos incluir todas la bibliografía no usada nocite podemos hacer uso del comodín para simplicar la inclusión.

El documento *Bibliografia.md* quedaría asi:

# Bibliografía. Citas y Referencias

 $--$ nocite: | @\* ...

### <span id="page-17-0"></span>**Script para generar el Libro**

A continuación se muestra como sería un script que nos simplificaría el uso de *Pandoc*, en él se incluyen todas las opciones que hemos visto en la guía para generar un fichero PDF completo:

#!/bin/bash # Generar LIBRO escrito en Markdown y LaTex con Pandoc # --- Variables para Pandoc ---------------- IDIOMA='-V lang=es' PAGINA='-V geometry:a4paper' MARGEN='-V geometry:margin=2cm' URL='-V colorlinks=true -V linkcolor=black -V urlcolor=blue' # --- Ficheros a incluir (x Orden) ---------- FICH='Portada.md ' FICH=\$FICH'Indice.md '

FICH=\$FICH"Capitulo\*.md" FICH=\$FICH' Bibliografia.md' # --- Fichero de Salida (PDF/ePUB/etc) ------ FLIBRO="-o Libro.pdf"

# Lanzamos Pandoc pandoc \$IDIOMA \$PAGINA \$MARGEN \$URL \$FICH \$FLIBRO

Copia el contenido del texto anterior en un fichero **generaLibro.sh** dentro tu carpeta de trabajo de libro.

Ajusta los permisos para que sea ejecutable:

#### chmod +x generaLibro.sh

Desde el directorio de trabajo en el que se encuentren todos tus ficheros, ejecuta el script para que se genere el documento que deseas (PDF, ePub, etc):

./generaLibro.sh

# <span id="page-18-0"></span>**Anexo MARKDOWN**

#### <span id="page-18-1"></span>**Sintaxis Básica**

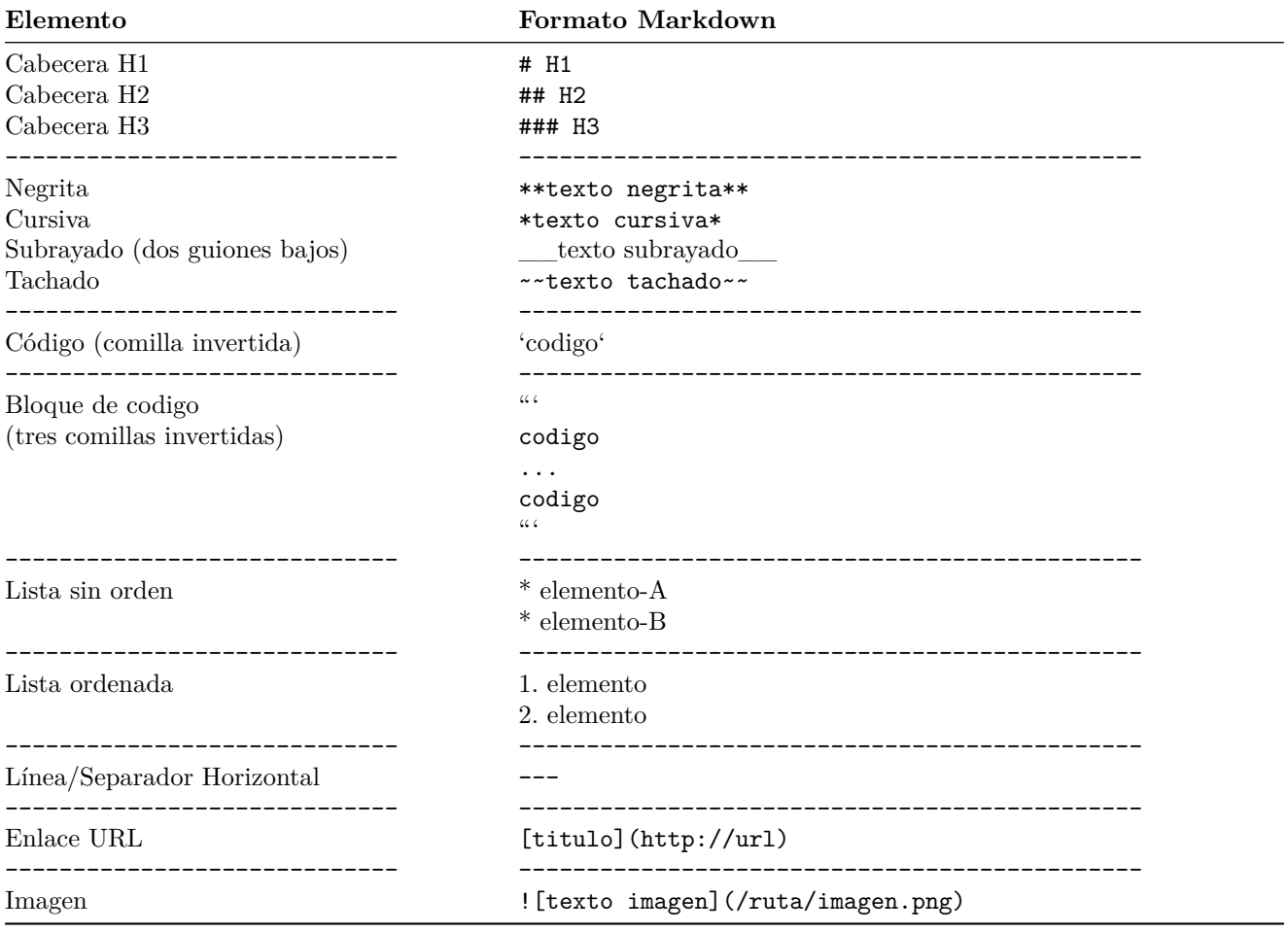

# **Tablas**

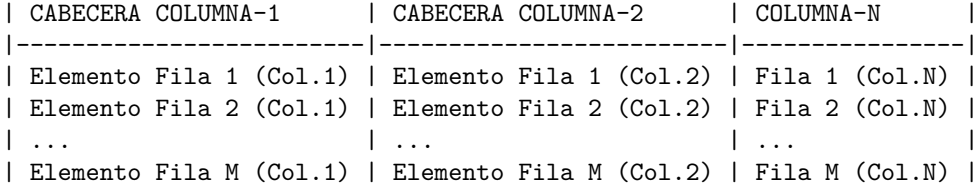

Para alinear texto en las columnas de una tabla:

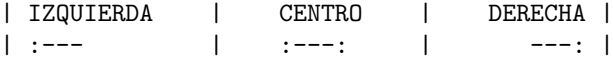

## **Sintaxis Avanzada**

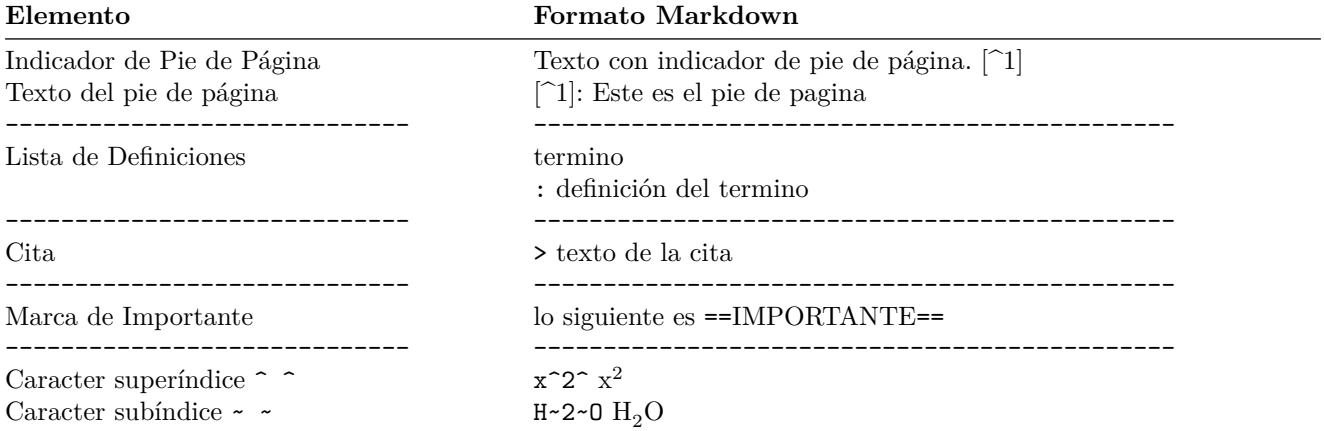

## **Anexo LATEX**

Se muestra un resumen de las etiquetas y comandos LATEXutilizados en esta guía.

- Insertar un Salto de Página: \newpage
- Forzar un salto de Página: \pagebreak
- Insertar un salto de línea \newline
- Escribir la palabra LATEX: \LaTeX
- Incluir una *Portada* en el libro. Se debe incluir una imagen como parte del *title*:

```
---
title: |
  ![](imagen-portada.png)
  Titulo del libro
author:
  ...
---
```
- Eliminar cualquier formato de la página actual: \thispagestyle{empty}
- Iniciar la numeráción de páginas a partir del número indicado: \setcounter{page}{1}
- Generar un toc, índice o tabla de contenidos: \tableofcontents
- Indicar el nivel de profundidad para generar el índice: \setcounter{tocdepth}{2}
- Incluir una cita, referencia o bibliografía: @idCita
- Incluir citas no usadas (indicando sus @idCita):

```
nocite: |
@idAAA @idBBB @idCCC
...
```
• Incluir todas las citas no usadas:

```
---
nocite: |
@*
...
```
 $---$